## $\overline{\mathbb{R}}$  某局点绿洲平台跳转本地管理界面输入账号密码提示登录失败问题处理案例

[绿洲平台](https://zhiliao.h3c.com/questions/catesDis/680) **[张燃](https://zhiliao.h3c.com/User/other/25322)** 2020-01-08 发表

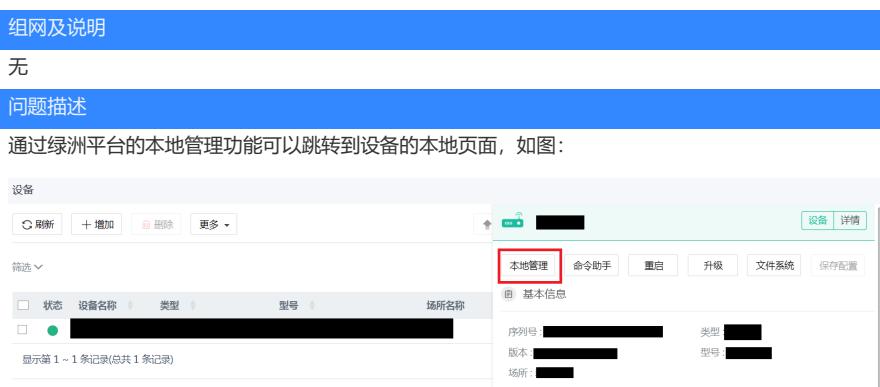

但是现场的故障现象为跳转到本地web界面输入账号和密码提示登录失败,与现场确认过账号密码是正 确的。故障现象如图:

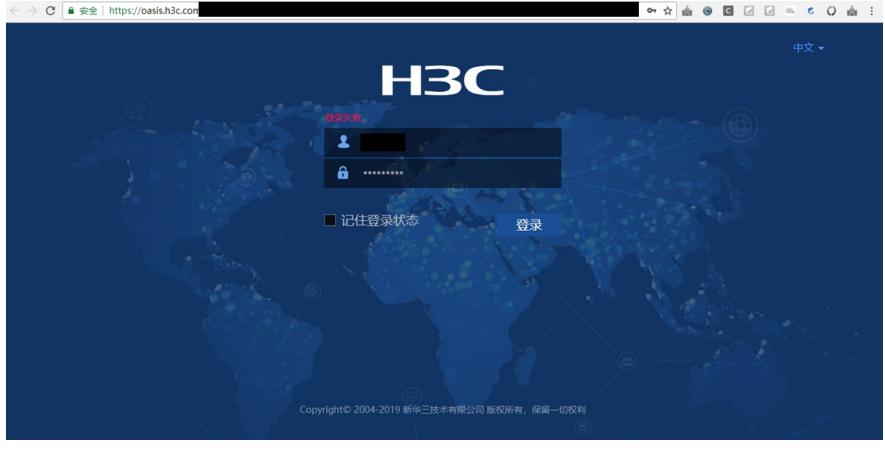

## 过程分析

对于本地管理功能的正确使用必须是该设备型号支持、设备的版本支持,并且设备在绿洲属于在线状

态,在跳转本地web的地址栏中发现跳转的地址是https,排查设备的配置,设备有配置ip https enable , 但是在本地用户中[H3C-luser-manage-user] service-type http 没有调用https服务, 增加上该https服 务故障解决

## 解决方法

如需使用本地管理功能需注意以下几点:1、确认设备型号、设备版本是否支持,无线设备的版本一般 是D029SP27 开始支持,并且设备要在绿洲上属于在线状态。

2、跳转本地web需使用https服务,需要放通https,检查是否配置了ip https enable,本地用户服务中 是否调用了https等。